## **Uploading Files to OneDrive**

**Microsoft OneDrive is a file repository as well as a way to create and edit documents online File uploads are not limited to Microsoft created files. Audio, video and many other types of files can also be stored on OneDrive.**

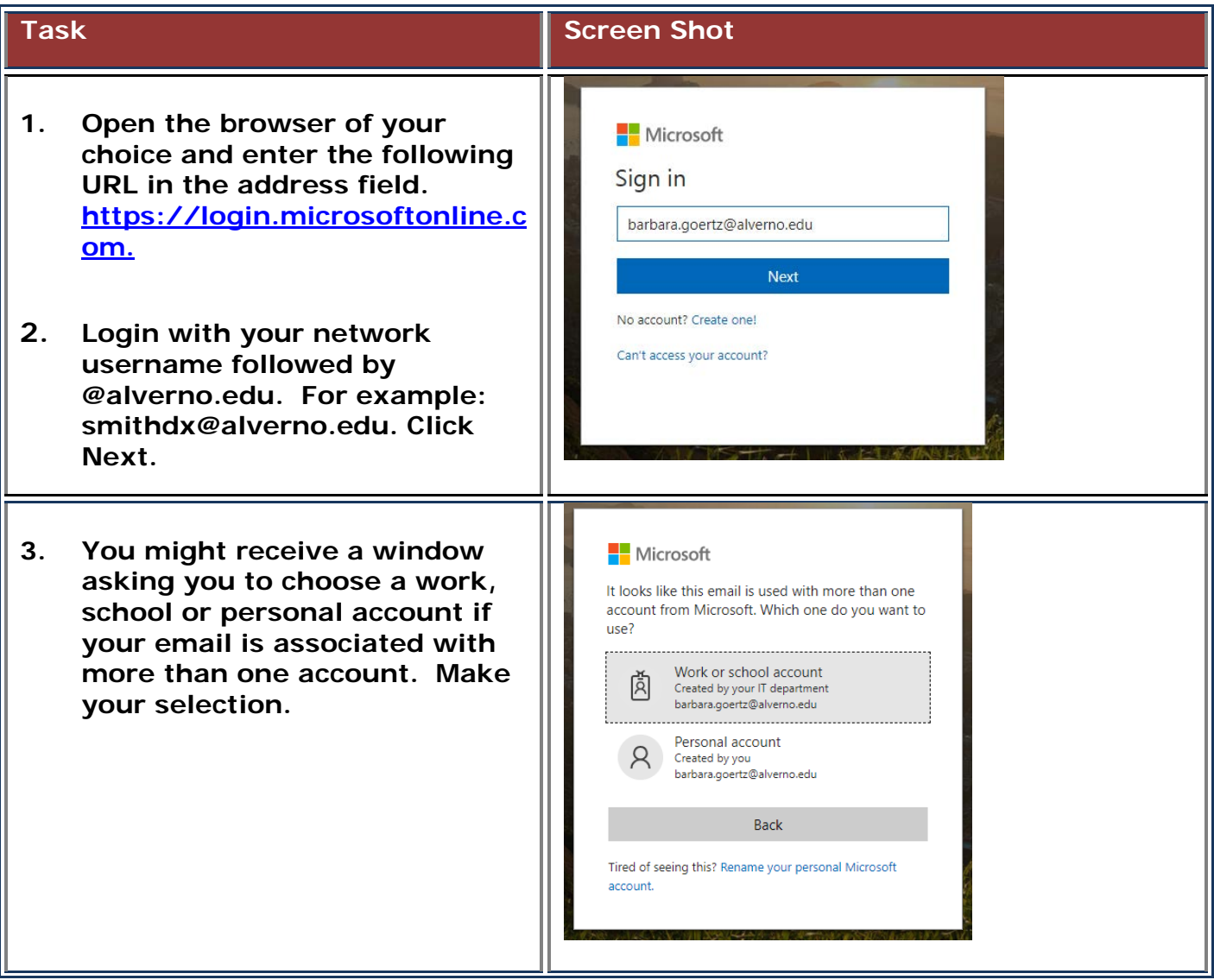

## **Technology Services**

414-382-6700 [helpdesk@alverno.edu](mailto:helpdesk@alverno.edu)

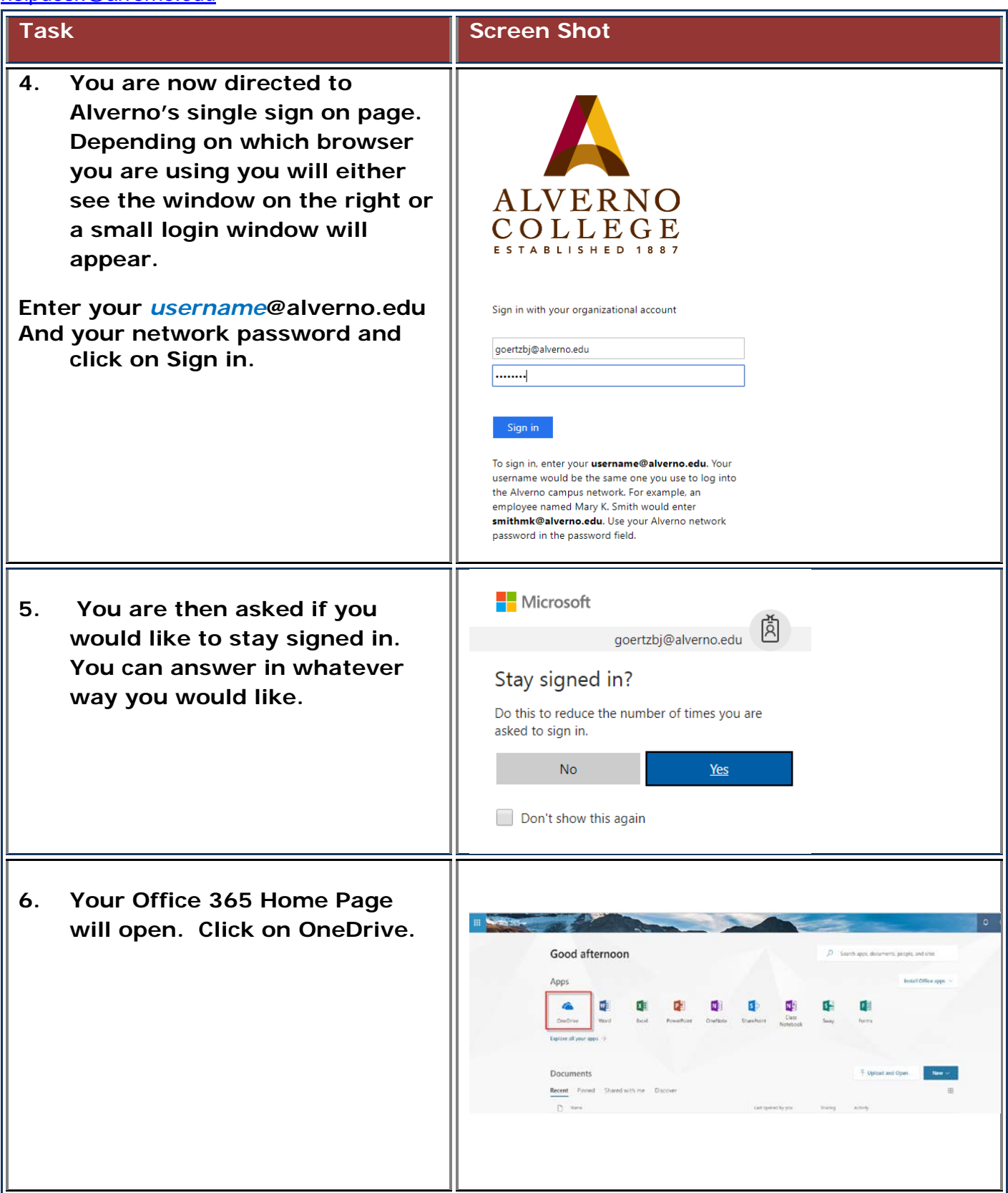

## **Technology Services**

414-382-6700

[helpdesk@alverno.edu](mailto:helpdesk@alverno.edu)

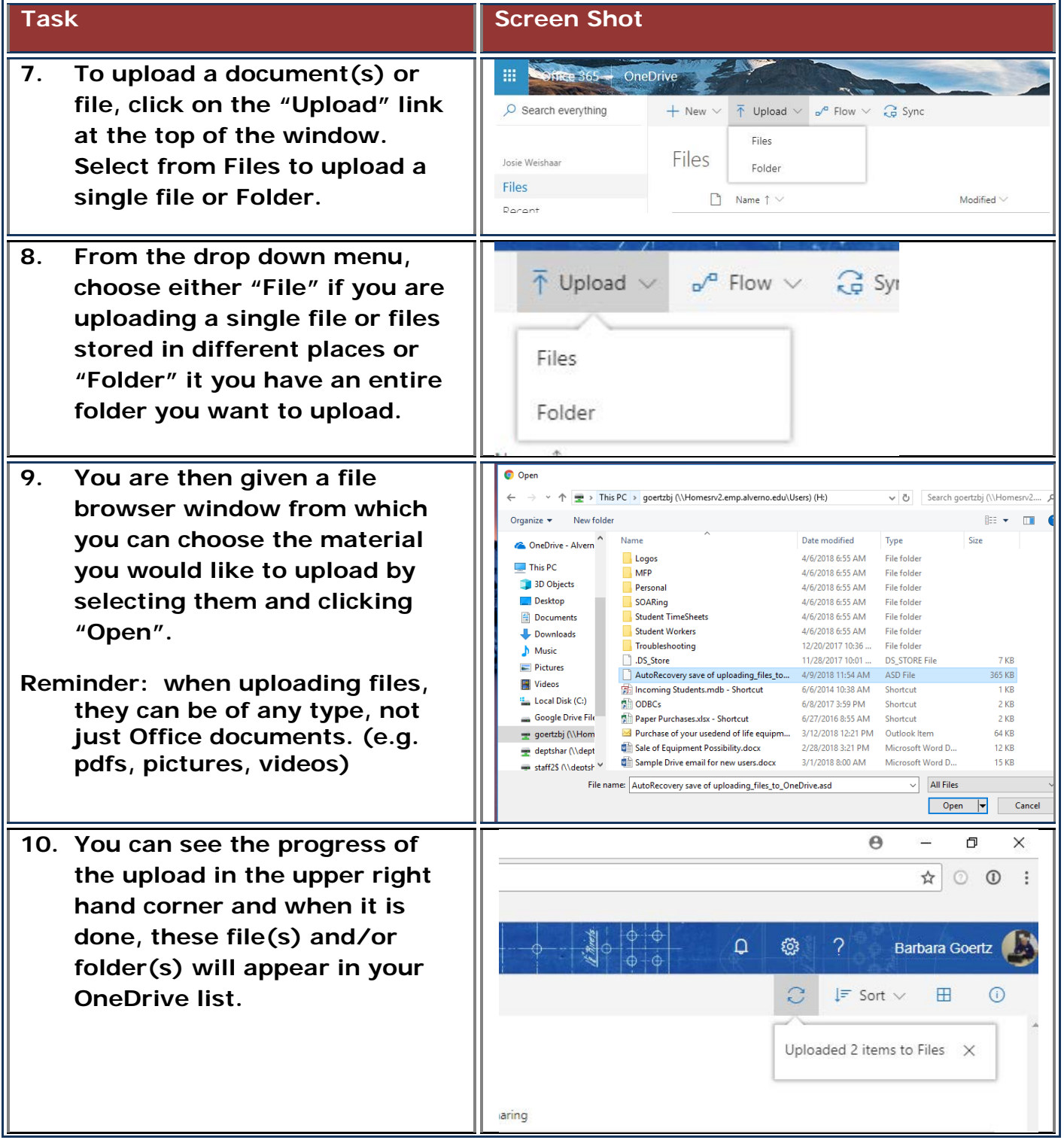

## **Technology Services**

414-382-6700

[helpdesk@alverno.edu](mailto:helpdesk@alverno.edu) **Task Screen Shot Screen Shot 11. To sign out of your Office 365,**  JW **click your initials in the upperright hand corner (or the**  My accounts  $\overline{\mathbf{x}}$ **profile icon) and click on Sign Out.**Josie Weishaar W weishajm@alverno.edu My profile My account  $\operatorname{\mathsf{Sign}}$  out